# **МОСКОВСКИЙ ГОСУДАРСТВЕННЫЙ УНИВЕРСИТЕТ**

**имени М. В. Ломоносова**

**Физический факультет**

**кафедра общей физики и физики конденсированного состояния**

**Методическая разработка по общему физическому практикуму**

**Лаб. работа № 62**

# **ИЗУЧЕНИЕ ВЫНУЖДЕННЫХ ЭЛЕКТРИЧЕСКИХ КОЛЕБАНИЙ В РЕЗОНАНСНОМ КОНТУРЕ.**

**Работу поставили доцент Авксентьев Ю.И., уч. мастер Николаев Б.В. и ст. преп. Овчинникова Т.Л.** 

**Москва - 2011** 

# **ИЗУЧЕНИЕ ВЫНУЖДЕННЫХ ЭЛЕКТРИЧЕСКИХ КОЛЕБАНИЙ В РЕЗОНАНСНОМ КОНТУРЕ .**

#### **Краткое теоретическое введение. \*)**

# **§ 1 Собственные электрические колебания без активного сопротивления в контуре.**

Собственные колебания происходят в изолированной системе, выведенной из положения равновесия. Рассмотрим простейший электрический контур. Он состоит из последовательно соединенных емкости *C* и индуктивности *L* .

Чтобы возбудить в контуре колебания, вначале присоединим конденсатор к источнику питания *E* (рис. 1а). В результате на обкладках конденсатора появится заряд 0 *q* , а между обкладками – электрическое поле

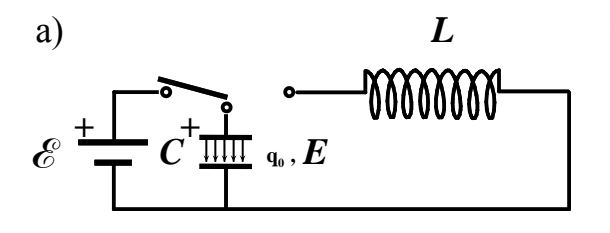

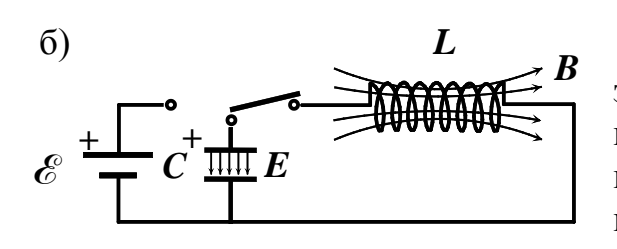

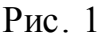

*Е*. Отключим теперь источник питания и замкнем конденсатор на индуктивность (рис. 1б). Конденсатор начнет разряжаться, и в контуре потечет ток, сила которого

$$
i = \frac{dq}{dt}.
$$
 (1)

Вместе с уменьшением электрического заряда конденсатора начнет уменьшаться и электрическое поле. При этом в катушке индуктивности возникает магнитное поле *В*. Найдем закон, по которому изменяются заряд на обкладках конденсатора и ток в контуре.

По второму правилу Киргофа сумма падений напряжений вдоль замкнутого контура равна сумме эдс, действующих в нем:

$$
\frac{q}{C} = -L\frac{di}{dt},\tag{2}
$$

где  $\frac{q}{C} = U_c$  $\frac{q}{q} = U$ *C*  $= U_c$  - напряжение на конденсаторе,  $\varepsilon$ <sub>*le*</sub> = -*L* $\frac{di}{dt}$ *dt*  $\mathscr{E}_L = -L\frac{di}{dt}$  - электродвижущая сила самоиндукции.

Учитывая, что  $i = \frac{dq}{l}$ *dt*  $=\frac{uq}{l}$ , перепишем (2) следующим образом: 2  $d^2q$  1

$$
\frac{d^2q}{dt^2} = -\frac{1}{LC}q\,. \tag{3}
$$

<sup>\*)</sup> При написании теоретического введения было использовано метод. пособ. Волковой Н.В. к задаче «Изучение вынужденных электрических колебаний в резонансном контуре». М. 1985 г.

Это дифференциальное, однородное уравнение второго порядка. Решить его - значит найти такую функцию времени  $q = f(t)$ , которая после подстановки ее в это уравнение обратит его в тождество. Нетрудно догадаться, какой вид должна иметь искомая функция. Из уравнения (3) следует, что функция  $q = f(t)$  должна обладать следующим свойством: вторая производная этой функции по времени с точностью до постоянного множителя должна равняться самой функции. Таким свойством, в частности, обладает функция косинус. Очевидно, что это свойство функции не изменится, если саму функцию и ее аргумент умножить на некоторые константы  $A_0$ ,  $\omega_0$  и в дополнение к этому прибавить к аргументу  $\omega_0 t$  третью константу  $\varphi_0$ . Таким образом, решение уравнения (3) следует искать в виде

$$
q = A_0 \cos(\omega_0 t + \varphi_0).
$$

В теории колебаний константа  $A_0$  называется амплитудой колебания,  $\omega_0$ круговой частотой колебаний, а  $\varphi$  начальной фазой колебаний. Отметим также, что аргумент  $\omega_0 t + \varphi_0$  гармонической функции принято называть фазой колебаний.

Для нахождения значений констант  $A_0$ ,  $\omega_0$   $\varphi_0$  необходимо вычислить вторую производную  $\frac{d^2q}{dt^2}$  и вместе с функцией q подставить в уравнение (3). Путем вычислений убеждаемся, что функция  $q = A_0 \cos(\omega_0 t + \varphi_0)$ удовлетворяет уравнению (3), при условии, если частота колебаний  $\omega_0$ равна

$$
\omega_0 = \frac{1}{\sqrt{LC}} \,. \tag{4}
$$

Амплитуда  $A_0$  и начальная фаза  $\varphi_0$  определяются начальными условиями. Если колебания в контуре возбуждаются так, как представлено на рис. 1, то начальные условия имеют следующий вид:

$$
t = 0,
$$
  
\n
$$
1)q = q_0,
$$
  
\n
$$
2)i = i_0 = \frac{dq}{dt} = 0
$$

где  $q_0$  - электрический заряд, возникший на обкладках конденсатора после подключения его к источнику с ЭДС  $\varepsilon$ .

После подстановки  $q = A_0 \cos(\omega_0 t + \varphi_0)$  в 1) и 2) и решения полученной системы уравнений получим:  $A_0 = q_0, \varphi_0 = 0$ .

Итак, заряд на обкладках конденсатора  $q(t)$  изменяется со временем по гармоническому закону:

$$
q = q_0 \cos(\frac{1}{\sqrt{LC}}t). \tag{5}
$$

Таким образом, мы выяснили, что частота собственных колебаний контура  $\omega_0$  зависит только от параметров системы: индуктивности  $L$  и емкости С. При вычислении  $\omega_0$  надо брать L и C в одной системе единиц: L - в генри, C - в фарадах. Период колебаний  $T_0$  связан с частотой формулой

$$
T_0 = \frac{2\pi}{\omega_0} = 2\pi\sqrt{LC} \tag{6}
$$

То же самое можно сказать об изменении напряжения на конденсаторе:

$$
U_C = \frac{q}{C} = \frac{q_0}{C} \cos(\frac{1}{\sqrt{LC}}t).
$$

 $i = \frac{dq}{dt} = -\frac{1}{\sqrt{LC}} q_0 \sin(\frac{1}{\sqrt{LC}}t) = i_0 \cos(\frac{1}{\sqrt{LC}}t + \frac{\pi}{2}).$ 

Продифференцировав (5) по времени, получим силу тока в цепи:

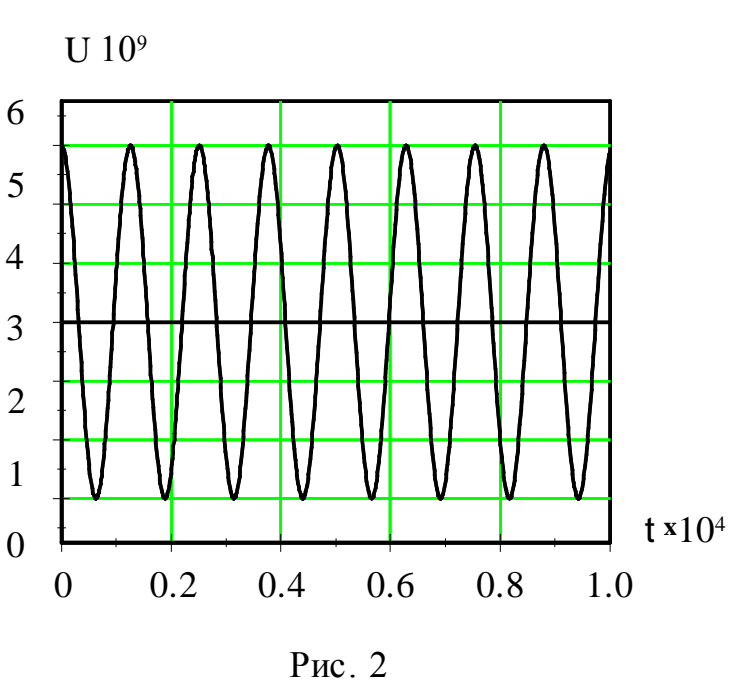

Из последнего равенства видно, что колебания тока опережают колебания заряда и напряжения между обкладками конденсатора на

 $\frac{\pi}{2}$  радиан. Заряд

конденсатора обращается в нуль, когда сила тока достигает своей наибольшей величины  $i_0 = \omega_0 q_0$ . На экране осциллографа колебания напряжения на конденсаторе выглядят так, как это изображено на рис. 2.

запасенная в контуре,

этом сопротивлении, вследствие чего, как мы увидим ниже, свободные колебания затухают. Схема реального колебательного

постепенно расходуется путем выделения тепла на

контура приведена на рис. 3.

#### §2 Свободные затухающие колебания.

#### а) Уравнение затухающих колебаний.

Всякий реальный контур обладает активным сопротивлением R. Энергия,

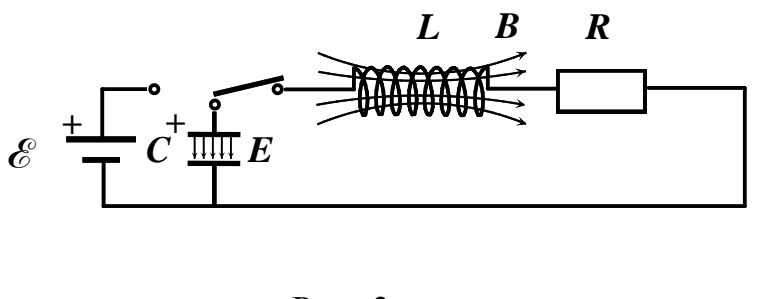

 $P_{\text{MC}}$  3

Выведем уравнение колебаний в таком контуре. Сумма падений напряжений на емкости  $U_c = \frac{q}{C}$  и активном сопротивлении  $U_R = Ri$  (по второму правилу Киргофа) должна быть равна сумме действующих в контуре ЭДС:

$$
Ri + \frac{1}{C}q = -L\frac{di}{dt},
$$

где

$$
-L\frac{di}{dt} = \mathcal{E}_{\mu}
$$

электродвижущая сила индукции. Принимая во внимание, что  $i = \frac{dq}{dt}$ , получим

$$
\frac{d^2q}{dt^2} + \frac{R}{L}\frac{dq}{dt} + \frac{1}{LC}q = 0.
$$
 (7)

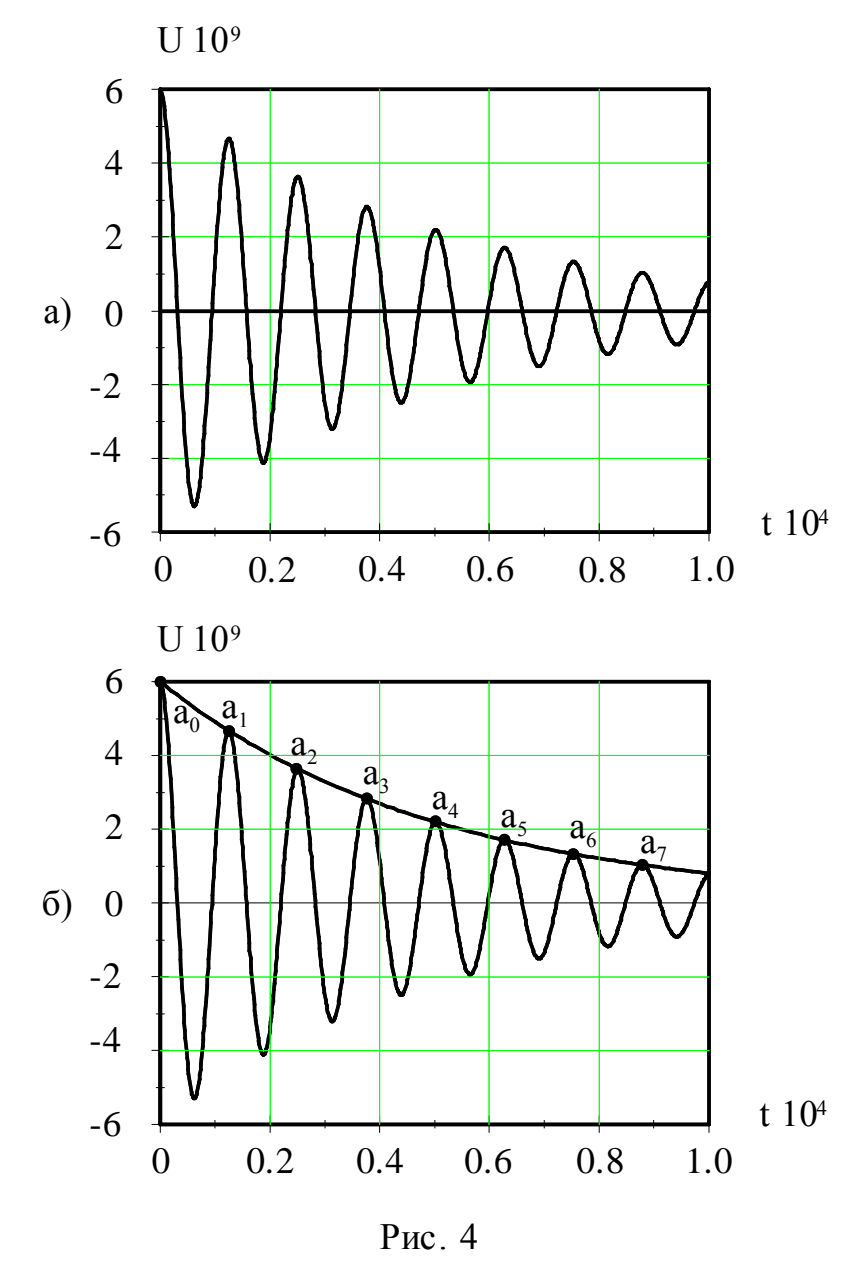

Наблюдение формы колебаний напряжения на конденсаторе С в схеме (рис. 3) показывает, что она имеет вид, представленный на рис. 4а. Как видно из рисунка колебания остаются косинусоидальными, но амплитуда колебаний убывает со временем

 $U_c = U_0(t) \cos(\omega t + \varphi_0).$ На рис. 4б через точки а<sub>0</sub> ... а<sub>7</sub> проведена плавная кривая, форма которой определяет зависимость  $U_0(t)$ . Для того, чтобы записать предполагаемое решение уравнения (7), найлем аналитический вид зависимости  $U_0(t)$ . Точки  $a_0...a_7$ определяют амплитуды колебаний напряжения в различные моменты времени. С помощью рис. 4б можно создать таблицу значений напряжений в точках

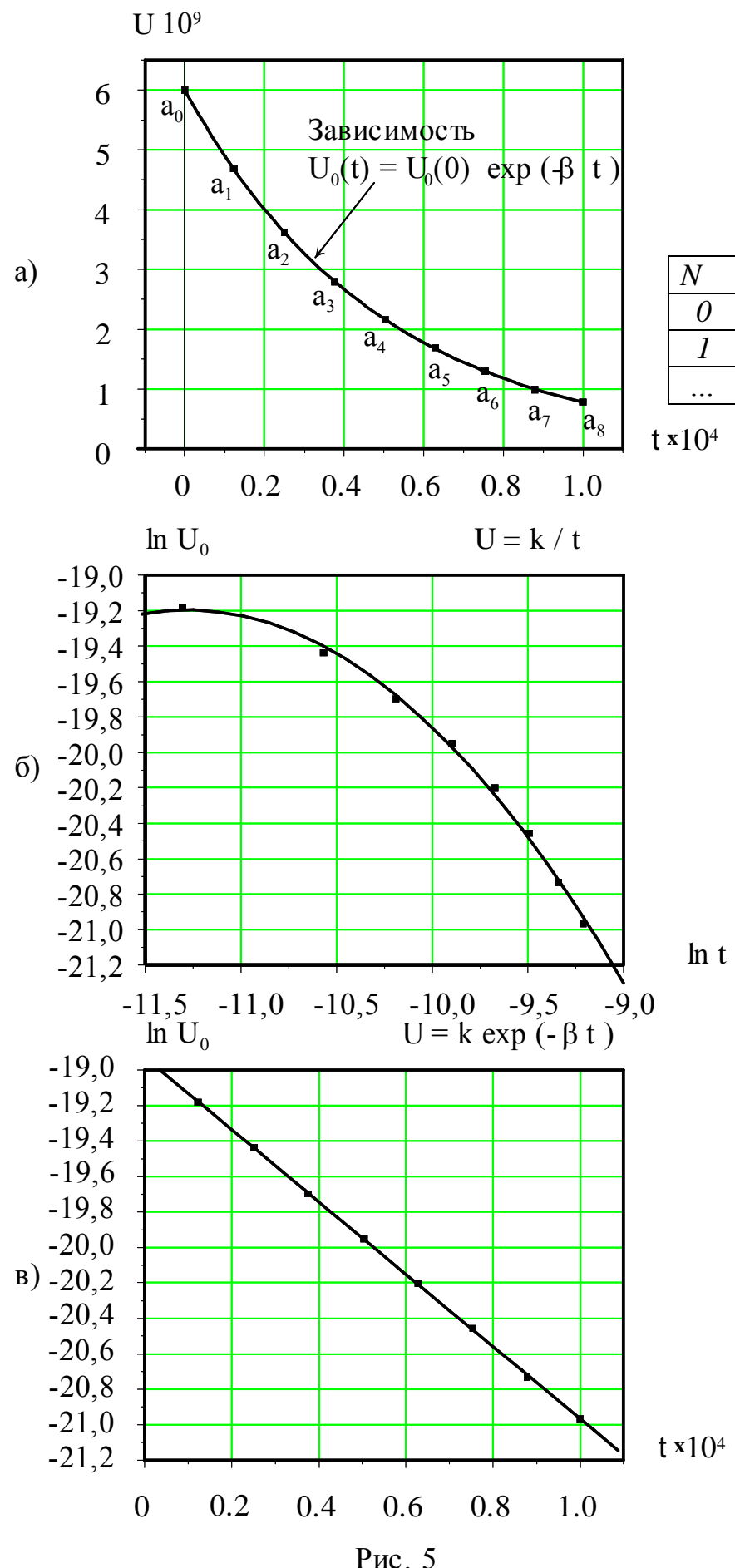

Данные этой таблицы определяют зависимость  $U_0(t)$  в табличной форме (точки на графике рис.  $5a)$ .

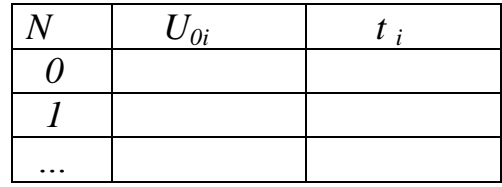

В частном случае найти аналитическую зависимость  $U_0(t)$ можно путем подбора функции, которая при заданных в таблице значениях аргумента  $t_i$  давала бы табличные значения

 $U_{0i}$ .

Проверим, насколько подходят для описания плавной кривой,

представленной на рис. 4б, следующие функции:  $U_0(t) = \frac{U_0(0)}{t}$  $U_0(t) = U_0(0) \exp(-\beta t)$ . Обе функции отражают убывание

 $U_{0}(t)$ , HO 32KOH

убывания разный.

Вычислим логарифмы левых и правых частей приведенных выражений:

 $\ln U_0(t) = \ln U_0(0) - \ln t$ ,

 $\ln U_0(t) = \ln U_0(0) - \beta t$  II

отобразим эти зависимости на графиках. Первый график построим в координатах  $\ln U_0 \rightarrow \ln t$ , второй - в координатах  $\ln U_0 \rightarrow t$ . Если функция правильно описывает зависимость  $U_0(t)$ , то точки на графике этой функции должны располагаться на прямой линии. Как видно из рисунков 5б и 5в на прямую линию легли точки, соответствующие функции  $U_0(t) = U_0(0) \exp(-\beta t)$ , (рис. 5в). Следовательно, именно эта функция описывает зависимость амплитуды колебаний от времени. Тангенс угла наклона прямой равен  $\beta$ .

На рис. 5а представлен график функции  $U_0(t) = U_0(0) \exp(-\beta t)$  (сплошная линия). Как видно из рисунка все экспериментальные точки  $a_0$ ,  $a_1$ ,  $a_2$ ... $a_7$ хорошо ложатся на эту линию.

Так как вид зависимости напряжения и заряда на обкладках конденсатора одинаков ( $U = q/C$ ), то решение уравнения (7) ищем в виде  $q = q_0 \exp(-\beta t) \cos(\omega t + \varphi_0).$  $(8)$ 

Функция (8) является решением уравнения (7), если

$$
\beta = \frac{R}{2L} \tag{9}
$$

$$
\omega = \sqrt{{\omega_0}^2 - {\beta}^2} \tag{10}
$$

В справедливости этого решения можно убедиться, подставив в (7) выражение (8), приняв во внимание (9) и (10). При этом левая часть уравнения (7) окажется тождественной правой.

Таким образом, собственные колебания заряда на обкладках конденсатора в реальном контуре происходят по закону (8) с  $\beta$  и  $\omega$ , определяемыми формулами (9) и (10).

#### б) Декремент затухания.

Колебания, закон которых выражается формулой (8), уже не будут гармоническими. В формулу (8) входят два множителя, зависящие от времени. Один из них  $cos(\omega t + \varphi_0)$  - является периодической функцией времени, а другой -  $e^{-\beta t}$  с течением времени убывает. При  $\beta \rightarrow 0$  решение (8) переходит в формулу (5), описывающее незатухающие собственные колебания. При  $\omega_0 < \beta$  имеет место апериодический режим, т.е. величина заряда на конденсаторе уменьшается монотонно со временем, не совершив ни одного колебания. Если  $\omega_0 > \beta$ , то величину  $q_1 = q_0 e^{-\beta t}$  можно считать амплитудой, которая уменьшается с течением времени по показательному (экспоненциальному) закону. Колебания с убывающей амплитудой называются затухающими колебаниями. Величина  $\beta$ , называемая коэффициентом затухания, имеет простой физический смысл: величина обратная  $\beta$ , а именно,  $\frac{1}{\beta}$ , определяет время  $\tau$ , в течении которого амплитуда колебаний уменьшается в е раз.

Количественной характеристикой затухающих колебаний является декремент затухания. С целью определения этой величины найдем отношение значений  $q(t)$  и  $q(t+T)$ . Учитывая периодичность  $cos(\omega t + \varphi_0)$ , получим

$$
\Delta = \frac{q(t)}{q(t+T)} = \frac{q_0 e^{-\beta t} \cos(\omega t + \varphi_0)}{q_0 e^{-\beta (t+T)} \cos(\omega t + \varphi_0)} = e^{\beta T} . \tag{11}
$$

Из (11) следует, что отношение двух последовательных амплитуд, т.е. амплитуд, взятых через промежуток времени, равный  $T$ , не зависит от времени, а зависит только от характеристик колебательного контура -

 $R, L, T$ .

Это отношение называется декрементом затухания. Чем больше декремент затухания, тем быстрее уменьшается амплитуда. Часто затухание характеризуют натуральным логарифмом этого отношения:

$$
\delta = \ln e^{\beta T} = \beta T \tag{12}
$$

Величина  $\delta$  называется логарифмическим декрементом затухания. Выясним физический смысл этой величины. Как было показано выше, за время  $\tau = \frac{1}{\beta}$  амплитуда колебаний уменьшается в *е* раз. За это время колебательный контур совершит  $N = \frac{\tau}{T} = \frac{1}{\beta T} = \frac{1}{\delta}$  колебаний. Таким образом, величина, обратная логарифмическому декременту колебаний определяет число колебаний, которое колебательный контур совершит за время уменьшения его амплитуды колебаний в е раз.

Для характеристики колебательного контура часто используют величину О, называемую добротностью колебательного контура. Добротность колебательного контура при малых потерях энергии в контуре определяется соотношением

$$
Q = 2\pi \frac{W}{\Delta W} \tag{13}
$$

где W - полная энергия в контуре, а  $\Delta W$  - энергия, рассеянная в контуре в течение времени, равному периоду колебаний. Полная энергия контура и потери энергии за период равны соответственно  $W = \frac{LI_0^2}{2}$  и  $\Delta W = RI_{\text{sub}}^2 T$ , где  $I_0$  - амплитудное, а  $I_{\phi\phi} = \frac{I_0}{\sqrt{2}}$  - эффективное значение тока в контуре. Подставляя W и  $\Delta W$  в (13), получим

$$
Q = \frac{2\pi W}{\Delta W} = \frac{\pi}{\beta T} = \frac{\pi}{\delta} \,. \tag{14}
$$

В реальных колебательных контурах коэффициент затухания  $\beta$  обычно настолько мал по сравнению с частотой собственных колебаний  $\omega_0$ , что в формуле (12) можно пренебречь зависимостью периода  $T$  от  $\beta$ . Тогда нахолим

$$
\delta = \beta T = \beta \frac{2\pi}{\sqrt{{\omega_0}^2 - \beta^2}} \approx \beta \frac{2\pi}{\omega_0} = \beta T_0.
$$
 (15)

Подставляя (9) и (6) в (15) получаем новые выражения для логарифмического декремента затухания и добротности:

$$
\delta = \pi R \sqrt{\frac{C}{L}} \tag{16}
$$

$$
Q = \frac{\pi}{\delta} = \frac{1}{R} \sqrt{\frac{L}{C}} \,. \tag{17}
$$

Отметим, что добротность используемых в радиотехнике колебательных контуров может достигать нескольких сотен.

#### §3 Вынужденные электрические колебания.

Колебания, которые происходят в электрическом контуре под действием периодически изменяющейся электродвижущей силы (ЭДС), называются вынужденными колебаниями. В случае свободных колебаний амплитуда и начальная фаза определяются начальными условиями, а частота зависит только от свойств самой системы (ее параметров  $L, C, H, R$ ). Как показывает

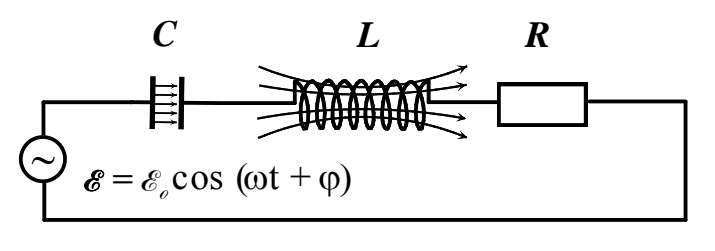

колебаний определяется частотой вынуждающей силы. Поэтому можно предположить, что, если в цепи контура действует ЭДС, изменяющаяся по гармоническому закону

опыт, частота вынужденных

 $\mathscr{E} = \mathscr{E}_{\rho} \cos(\omega t + \varphi)$ , то колебания в

контуре будут происходить с той же частотой  $\omega$ .

Рис. 6

Рассмотрим вынужденные колебания, возникающие при включении источника переменной ЭДС последовательно с элементами колебательного контура (рис. 6). Предположим, что  $\partial AC$  изменяется по гармоническому закону:

$$
\mathcal{E} = \mathcal{E}_{0} \cos(\omega t + \varphi) \tag{18}
$$

Тогда сумма падений напряжений на конденсаторе  $U_c = \frac{q}{C}$ , индуктивности

 $U_L = \mathcal{E}_L = -\frac{di}{dt}$  и активном сопротивлении  $U_R = Ri$  по второму правилу Киргофа равна внешней ЭДС:

$$
L\frac{d^2q}{dt^2} + R\frac{dq}{dt} + \frac{q}{C} = \mathcal{E}_0 \cos \omega t \tag{19}
$$

Используя введенные ранее стандартные обозначения (4) и (9) перепишем (19) в виде:

$$
\frac{d^2q}{dt^2} + 2\beta \frac{dq}{dt} + \omega_0^2 q = \frac{\epsilon_0^2}{L} \cos \omega t. \tag{20}
$$

Покажем, что этому уравнению удовлетворяет функция,

$$
q(t) = q_0 \cos(\omega t + \alpha), \tag{21}
$$

описывающая гармоническое колебание с частотой внешней ЭДС. В этой функции  $\alpha$  представляет собой разность фаз колебаний заряда и внешней ЭДС. Подставим в (20) функцию (21), а также ее производные:

$$
\frac{dq}{dt} = -\omega q_0 \sin(\omega t + \alpha),
$$
  

$$
\frac{d^2q}{dt^2} = -\omega^2 q_0 \cos(\omega t + \alpha).
$$

В результате подстановки получим соотношение:

$$
(\omega_0^2 - \omega^2) q_0 \cos(\omega t + \alpha) - 2\omega \beta q_0 \sin(\omega t + \alpha) = \frac{\epsilon_0^2}{L} \cos \omega t.
$$

Это равенство должно выполняться при любом *t*. Раскрывая  $cos(\omega t + \alpha)$  и  $sin(\omega t + \alpha)$  и приравнивая коэффициенты при  $cos \omega t$  и  $sin \omega t$  в левой и правой частях равенства, находим:

$$
(\omega_0^2 - \omega^2) q_0 \cos \alpha - 2\omega \beta q_0 \sin \alpha = \frac{\epsilon_0^2}{L}
$$
 (22)

$$
(\omega_0^2 - \omega^2) q_0 \sin \alpha + 2\omega \beta q_0 \cos \alpha = 0 \tag{23}
$$

Из (23) получаем

$$
tg\alpha = \frac{2\omega\beta}{\omega^2 - {\omega_0}^2} \,. \tag{24}
$$

Возводя в квадрат (22) и (23) и складывая результат, находим:

$$
q_0 = \frac{\varepsilon_0}{L\sqrt{(\omega_0^2 - \omega^2)^2 + 4\omega^2 \beta^2}}.
$$
\n(25)

Таким образом, при наличии в контуре последовательно включенного генератора, *ЭДС* которого изменяется во времени по гармоническому закону (18), возникают установившиеся гармонические вынужденные колебания (21) с частотой внешней *ЭДС*  . Вначале процесса одновременно с вынужденными колебаниями возникают собственные колебания, которые складываются с вынужденными колебаниями. Однако, из-за наличия затухания собственные колебания постепенно затухают. Амплитуда колебаний (25) и сдвиг фаз между вынужденными колебаниями и колебаниями *ЭДС* генератора (24) зависят от параметров самого контура *R, L, C* и величин, определяющих внешнюю  $\partial AC - \omega, e_{\theta}$ . Из формулы (25)

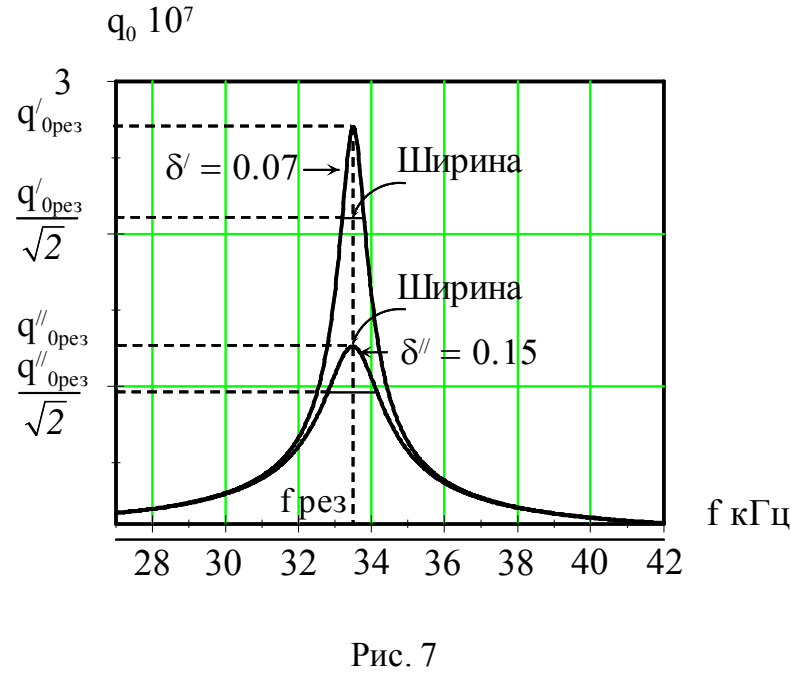

видно, что амплитуда вынужденных колебаний *<sup>0</sup> q* пропорциональна амплитуде внешней *ЭДС E0* и зависит от соотношения между собственной частотой колебаний контура  $\omega_0$  и частотой внешней *ЭДС*  $\omega$ .

Рассмотрим эту зависимость подробнее. Когда частота генератора стремится к нулю (очень медленные колебания), амплитуда вынужденных колебаний стремится к

величине  $q_0 = \frac{\epsilon_0}{L \epsilon_0^2}$  $\mathbf{r}_0$ *q*  $L\omega_0$  $=\frac{\epsilon_0^2}{L\epsilon_0^2}$ . При увеличении *ω* амплитуда  $q_0$  сначала

увеличивается, так как уменьшается знаменатель в формуле (25) (уменьшается величина разности  $\omega_0^2 - \omega^2$ ), до тех пор, пока  $\omega$  не приблизится к  $\omega_0$ . При дальнейшем увеличении  $\omega$  знаменатель в формуле (25) начинает увеличиваться. При этом амплитуда  $q_0$  стремится к нулю при  $\omega$ , стремящейся к бесконечности. На графике зависимость амплитуды вынужденных колебаний от частоты генератора изобразится кривой, имеющей максимум вблизи  $\omega = \omega_0$ , рис. 7. Явление, заключающееся в увеличении амплитуды вынужденных колебаний, когда частота внешней *ЭДС* приближается к собственной частоте системы, называется резонансом, а график зависимости амплитуды от частоты внешней *ЭДС* – амплитудной резонансной кривой.

При не слишком малых коэффициентах затухания  $\beta$  максимум на амплитудной резонансной кривой лежит не при  $\omega = \omega_0$ . Чтобы найти значение  $\omega$ , при которой величина  $q_0$  является максимальной, можно

воспользоваться тем фактом, что функция имеет максимум в той точке, где ее производная обращается в нуль. Очевидно, что нахождение максимума для функции  $q_0$  сводится к нахождению минимума знаменателя (25). Поэтому, продифференцировав подкоренное выражение  $(25)$  по  $\omega$  и приравняв результат нулю, находим:

$$
\omega_{\text{pes}} = \sqrt{{\omega_0}^2 - 2\beta^2} \,. \tag{26}
$$

Можно также показать, что когда затухание мало, амплитуда имеет максимальное значение

$$
q_{0\text{pes}} = \frac{\varepsilon_0}{2L\omega_0\beta} \,. \tag{27}
$$

Отсюда видно, что *<sup>0</sup> рез q* обратно пропорциональна коэффициенту затухания  $\beta$ . Если бы мы не принимали во внимание затухание ( $\beta = 0$ ) при выводе формулы (25), то мы получили бы, что при резонансе амплитуда становится бесконечной (нуль в знаменателе формулы (27), чего на самом деле никогда не бывает).

Если увеличить коэффициент затухания, не изменяя остальных параметров контура и *ЭДС*, то резонансная кривая на графике (рис. 7) пойдет ниже. Резонанс становится менее резко выраженным. При очень большом затухании максимум вообще исчезает.

Затухание в колебательном контуре характеризуют также шириной  $\Delta\omega$ резонансной кривой на высоте  $\frac{q_{0_{\text{pres}}}}{G}$ *2* . Можно показать, что ширина кривой  $\Delta \omega$  на этой высоте приблизительно равна 2 $\beta$ . Величина  $\Delta \omega = 2\beta$ называется шириной резонансной кривой или полосой пропускания. Так как  $Q = \frac{\omega_0}{\sigma}$ *2*  $\omega$  $_{\beta}$  $=\frac{\omega_0}{2.2}$  (15), то из (15) следует, что добротность Q и полоса пропускания  $\Delta\omega$  связаны следующим соотношением:

$$
Q = \frac{\omega_0}{\Delta \omega} \,. \tag{28}
$$

Определим теперь величину напряжения на конденсаторе:  $U = \frac{q}{f}$ *C*  $=\frac{q}{q}$ .

Используя (21), находим  $U = U_0 \cos(\omega t + \alpha)$ , где  $U_0 = \frac{q_0}{C}$  $U_0 = \frac{q}{q}$ *C*  $=\frac{q_0}{q}$  - амплитуда напряжения на конденсаторе. Во время резонанса *U0* принимает значение

$$
U_{0_{\text{pes}}} = \frac{\omega_0^2 \epsilon_0^2}{\sqrt{(\omega_0^2 - \omega^2)^2 + 4\omega^2 \beta^2}} \tag{29}
$$

Из формулы (29) видно, что амплитуда напряжения на конденсаторе при  $\omega = 0$  равна  $\varepsilon$ <sub>0</sub>. Этот факт имеет простой физический смысл, поскольку случай  $\omega = 0$  соответствует не зависящей от времени  $\partial AC$ , и установившееся напряжение на конденсаторе должно равняться ее значению  $\mathscr{E}_0$ .

В условиях резонанса  $\omega \approx \omega_0$  и при малых  $\beta$  амплитуда напряжения равна:

$$
U_{0\,\text{pes}} = \frac{\omega_0 \mathcal{E}_0}{2\beta} \quad . \tag{30}
$$

Так как при малых  $\beta$   $Q = \frac{\omega_0}{25}$ 2  $Q=\frac{\omega}{2}$  $_{\beta}$  $=\frac{\omega_0}{2.2}$ , TO

$$
U_{0\,\text{pes}} = \frac{\omega_0 \mathcal{E}_0}{2\beta} = Q \mathcal{E}_0. \tag{31}
$$

Таким образом, при резонансе амплитуда напряжения на конденсаторе в *Q* раз больше, чем амплитуда внешней *ЭДС*.

#### **Ширина резонансной кривой.**

Рассмотрим резонансную кривую напряжения на конденсаторе вблизи резонанса при малом затухании  $\beta$ , то есть при малых значениях разности  $\omega - \omega_0$ . В этом случае  $\omega + \omega_0 \approx 2\omega_0$ , и покоренное выражение в (29) можно упростить следующим образом: **EXECUTE 10** EXPRESSION:<br> **EXECUTE DEPENSION:**<br>  $(\omega_0^2 - \omega^2)^2 + 4\omega^2 \beta^2 = [(\omega_0 - \omega)^2(\omega_0 + \omega)^2 + 4\omega^2 \beta^2] \approx 4[(\omega_0 - \omega)^2 \omega_0^2 + \beta^2 \omega_0^2]$ *0 0 0 0 0 0 4 4 4* .

$$
(\omega_0^2 - \omega^2)^2 + 4\omega^2 \beta^2 = [(\omega_0 - \omega)^2(\omega_0 + \omega)^2 + 4\omega^2 \beta^2] \approx 4[(\omega_0 - \omega)^2 \omega_0^2 + \beta^2 \omega_0^2].
$$

Используя формулу (29), находим:

$$
U_{0\,\text{per}}^2 = \frac{\varepsilon_0^2 \omega_0^2}{4[(\omega_0 - \omega)^2 + \beta^2]}.
$$
\n(32)

Определим, при каком значении  $\omega$  квадрат амплитуды напряжения на конденсаторе уменьшается в два раза по сравнению с квадратом его значения при резонансе. Используя (30) и (32) находим условие:

$$
\frac{(\omega_0 - \omega)^2 + \beta^2}{\beta^2} = 2,
$$

которое определяет соответствующее значение частоты  $\omega$ . Отсюда

$$
|\omega_0 - \omega| = \beta. \tag{33}
$$

Итак, при отклонении частоты на величину  $\pm \beta$  от резонансного значения *<sup>0</sup>* , квадрат амплитуды напряжения на конденсаторе уменьшается в два раза. Величина ∆*∞* = 2*β* называется «шириной резонансной кривой на уровне *½* » или *полосой пропускания*. Таким образом мы показали, что формула (28)  $Q = \frac{\omega_0}{\omega_0}$  $=\frac{\omega_0}{\Delta\omega}$  $\Delta$ , действительно, справедлива.

# ЭКСПЕРИМЕНТАЛЬНАЯ ЧАСТЬ.

Общий вид установки представлен на рис. 1.

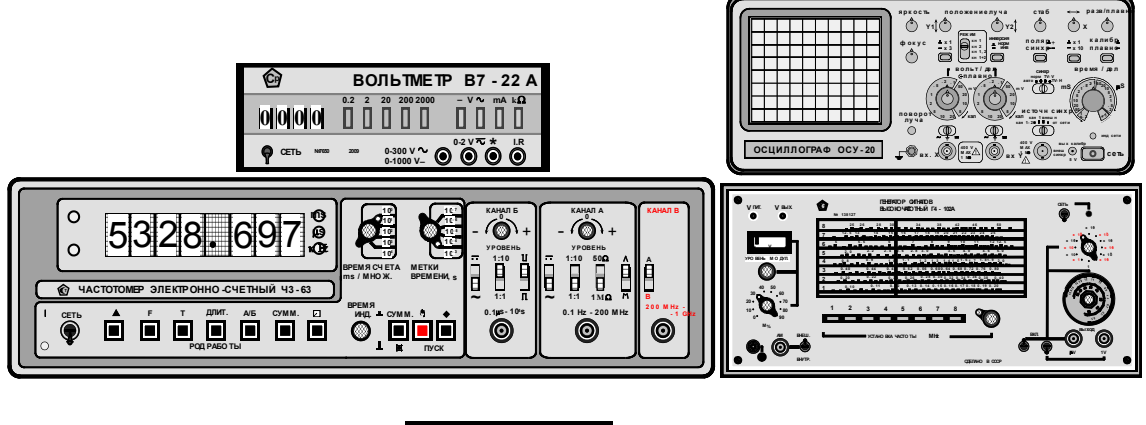

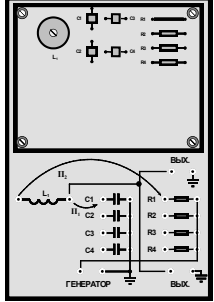

 $P$ ис $\overline{\phantom{a}}$  1

### В состав экспериментальной установки входят следующие приборы и устройства:

1. Блок элементов колебательного контура.

2. Высокочастотный генератор сигналов синусоидальной формы  $\Gamma$ 4- $102A$ .

2. Электронно-счетный частотомер ЧЗ-63 или ЧЗ-63-1М.

- 3. Электронный осциллограф  $OCV-20$ .
- 4. Цифровой вольтметр В7-22А.

#### Блок элементов колебательного контура.

Блок элементов колебательного контура (рис. 2) представляет собой металлический каркас, на котором под пластиной из оргстекла располагаются конденсаторы  $C_1$ ,  $C_2$ ,  $C_3$ ,  $C_4$ , добавочные резисторы  $R_1$ ,  $R_2$ ,  $R_3$ ,  $R_4$  и катушка индуктивности  $L_1$ . Выводы всех элементов подключены к контактным гнездам. С помощью перемычек  $\Pi_1$  и  $\Pi_2$  (отрезок проводника с наконечниками) из перечисленных элементов можно собирать колебательные контуры с различным характеристиками. Для этого перемычкой  $\Pi_i$  с катушкой индуктивности  $L_i$  соединяется одна из обкладок конденсаторов  $C_1$ ,  $C_2$ ,  $C_3$ ,  $C_4$ , а перемычкой  $\Pi_2$  с другим концом катушки индуктивности соединяется один из резисторов  $R_1, R_2, R_3, R_4$ . На рис. 2

показан колебательный контур, собранный из катушки индуктивности *L<sup>1</sup>* , конденсатора *С<sup>1</sup>* и резистора *R1*.

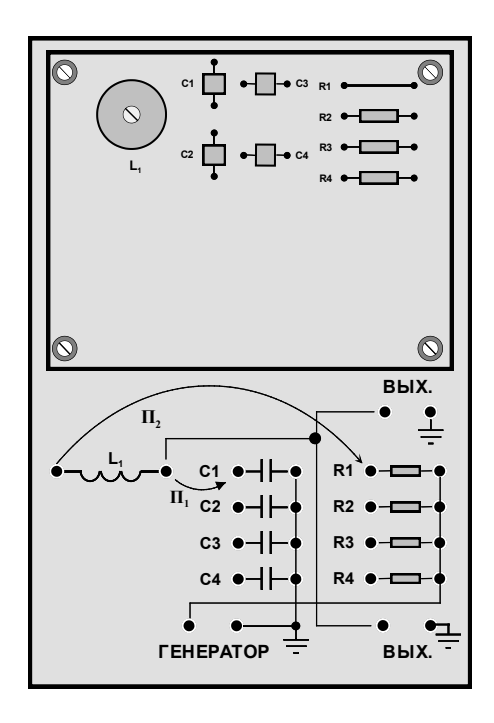

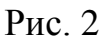

# **Высокочастотный генератор сигналов синусоидальной формы**  *Г4-102 А***.**

Высокочастотный генератор *Г4- 102А* (рис. 3) является источником синусоидального напряжения высокой частоты и служит для возбуждения электрических колебаний в колебательном контуре.

# **Назначение основных органов управления генератора** *Г4-102А***.**

 1. Тумблер «*СЕТЬ*» служит для подключения генератора к сети переменного напряжения ~ *220 В*. При включении тумблера загорается световой индикатор, находящийся справа от тумблера.

2. Группа кнопочных переключателей с номерами от *1* до *8* служит для выбора нужного поддиапазона частоты работы генератора. В данной

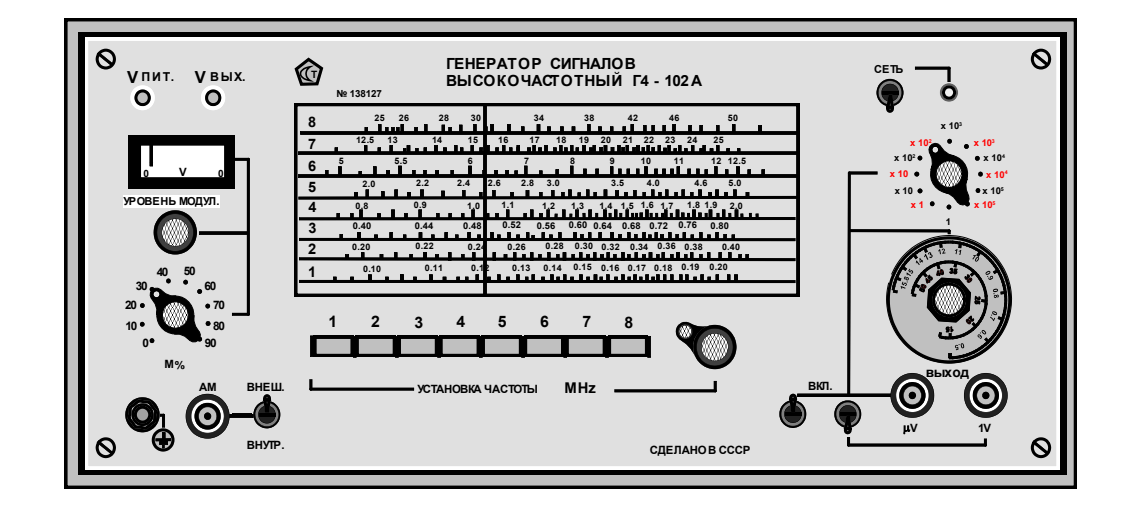

Рис. 3

работе используются *1*-*й* (*100 кГц - 200 кГц*) и *2-й* (*200 кГц – 400 кГц*) поддиапазоны частот. Включение нужного поддиапазона частот производится нажатием на соответствующую кнопку *1* или *2*. Выключение данного поддиапазона частоты производится повторным нажатием эту же кнопку (в некоторых приборах нажатием на соседнюю кнопку). При этом должны быть включены оба тумблера «*ВКЛ*» в правом нижнем углу лицевой панели. Центральную часть лицевой панели занимает шкала отсчета частоты. Для каждого поддиапазона имеется своя шкала. Номер шкалы соответствует номеру поддиапазона. Справа от группы кнопочных переключателей находится рукоятка плавного изменения частоты внутри выбранного поддиапазона частот. Вращение рукоятки сопоровождается движением «стрелки» по шкалам. И рукоятка плавного изменения частоты, и группа переключателей поддиапазонов объединены общим указателем «*УСТАНОВКА ЧАСТОТЫ МГЦ*».

3. Под тумблером «*СЕТЬ*» расположены рукоятки ступенчатого и плавного изменения уровня выходного напряжения генератора, под которыми находятся два высокочастотных разъема для подключения к генератору нагрузки (в данной работе *колебательного контура* и *электронно-счетного частотомера Ч3-63 или Ч3-63-1М* ). Подключение напряжения к высокочастотным разъемам внутри генератора производится двумя тумблерами под общим названием «ВКЛ». Левый тумблер подключает напряжение к разъему «*μV* », правый – к разъему « *1V* ». К разъему « *1V* » подключается нерегулируемое по величине переменное напряжение *1 В* , к разъему « *μV* » - регулируемое напряжение (от *0,5 мкВ* (*микровольт*) до *0,5 В*). Отсчет установленного напряжения в *мкВ* производится по соответствующим шкалам – при красном множителе по красной внутренней шкале, при черном – по черной внешней шкале. 4. Ручки регулировок, расположенные в левой части лицевой панели, в данной работе не используются. При выполнении работы они должны находиться в следующих положениях: ручка «*УРОВЕНЬ МОДУЛЯЦИИ*» повернута до упора против часовой стрелки, переключатель *М%* в положении «*0*». Тумблер «*ВНЕШ*. - «*ВНУТР*.» в положении «*ВНЕШ*.».

#### **Электронно – счетный частотомер** *ЧЗ - 63.*

Электронно - счетный частотомер *ЧЗ - 63* (рис. 4) служит для измерения частоты работы генератора синусоидального напряжения *Г4 – 102 А.* Применение частотомера упрощает и значительно повышает точность измерения частоты. Результат измерения частоты отображается на цифровом дисплее. Частотомер *ЧЗ – 63* является многофункциональным прибором, но в данном описании мы рассмотрим только один из режимов работы прибора – режим измерения частоты.

#### **Назначение основных органов управления частотомера** *Ч3-63***.**

1. Тумблер «*СЕТЬ*» служит для подключения частотомера к сети переменного напряжения ~ *220 В*. При включении тумблера

должны засветиться один или несколько цифровых индикаторов прибора.

2. На задней панели прибора находится тумблер выбора опорного генератора «*ВНУТР – ВНЕШН*». Этот тумблер должен быть установлен в положение «*ВНУТР*».

![](_page_16_Figure_2.jpeg)

Рис. 4

- 3. В нижней, левой части лицевой панели находится группа кнопок под общим названием «*РОД РАБОТЫ*». Утопленное состояние кнопки *f* соответствует выбору режима измерения частоты.
- 4. В правой части лицевой панели в блоке « *КАНАЛ В* » находится переключатель выбора входа « *А – В* ». При измерении частоты в диапазоне *0.1 Гц* - *200 МГц* переключатель « *А – В* » должен находиться в положении « *А* ».
- 5. Переключатель « *ВРЕМЯ СЧЕТА mS/МНОЖ.* » служит для выбора времени измерения частоты. При установки этого переключателя в положение *10 <sup>3</sup>* частота на цифровом дисплее после измерения высвечивается в герцах.
- 6. Ручка « *ВРЕМЯ ИНД.* » служит для установки времени высвечивания на цифровом дисплее результата измерения частоты. При работе она устанавливается в удобное для отсчета положение.
- 7. Переключатель «  $1:1 \leftrightarrow 1:10$  » в блоке «*КАНАЛ А* » устанавливается в то или иное положение в зависимости от величины напряжения сигнала, подаваемого на вход канала «А». При величине сигнала в *1 В* этот переключатель устанавливается в положение « *1:1* ».
- 8. Ручка « *УРОВЕНЬ* » служит для установки уровня напряжения, запускающего прибор. Ручка устанавливается в такое положение, при котором наблюдается устойчивое измерение частоты.
- 9. Группа из двух кнопок под общим названием « *ПУСК* » служит для выбора режима сброса-запуска частотомера. Кнопкой с символическим изображением руки осуществляется ручной режим сброса-запуска частотомера. Соседняя кнопка справа служит для выбора внутреннего автоматического либо внешнего сброса-запуска

прибора. При нажатой кнопке осуществляется режим внешнего сброса-запуска.

10. Остальные переключатели и кнопки в данной работе не используются.

# **Электронно – счетный частотомер** *Ч3–63/1М.*

Частотомер *ЧЗ–63/1М* является малогабаритным аналогом частотомера *Ч3-63*. Основные органы управления у него такие же, как и в

![](_page_17_Figure_4.jpeg)

Рис. 5

базовой модели *Ч3-63*. Лицевая панель частотомера *Ч3–63/1М* представлена на рис. 5.

### **Назначение основных органов управления частотомера**  *Ч3-63/1М***.**

- 1. Кнопка «*СЕТЬ*» служит для подключения частотомера к сети переменного напряжения ~ *220 В*. При включении тумблера должна засветиться одна или несколько цифр на цифровом индикаторе прибора.
- 2. Справа от десятиразрядного цифрового индикатора находится двухразрядное окно для отображения степени множителя цифрового индикатора.
- 3. Входной высокочастотный разъем в блоке « *ВХОД А* » служит для подключения к частотомеру измеряемого напряжения частотой до *100 МГц*.
- 4. В блоке « *РОД РАБОТЫ* » кнопка « *ЧАСТ. А* » служит для включения режима измерения частоты по каналу «*А*».
- 5. Кнопки в блоке « *ВРЕМЯ ИЗМ*. » служат для установки времени измерения частоты. Показания в окне отображения множителя цифрового индикатора определяются тем, какая из кнопок «*10 mS*», «*100 mS*», «*1 S*» или «*10 S*» нажата в данный момент.
- 6. Кнопки «*АТТ*», «*X1*» и «*X2*» в блоке «*ВХОД А*» в данной работе не используются.

# **Осциллограф универсальный** *ОСУ-20***.**

Универсальный осциллограф *ОСУ-20* является двухканальным осциллографом. Это значит, что на экране осциллографа можно одновременно наблюдать два сигнала. В данной работе он используется для наблюдения за формой напряжений на резонансном контуре и выходном разъеме генератора *Г4 -102А*. Общий вид передней панели осциллографа *ОСУ-20* представлен на рис. 6.

![](_page_18_Figure_2.jpeg)

![](_page_18_Figure_3.jpeg)

#### **Назначение основных органов управления осциллографа** *ОСУ-20***.**

- 1. Кнопка «*СЕТЬ*» служит для подключения осциллографа *ОСУ-20* к сети переменного напряжения ~ *220 В*.
- 2. Высокочастотные разъемы « *ВХ. X* » и « *ВХ. Y* » служат для подключения к осциллографу исследуемых напряжений. Здесь следует отметить, что « *ВХ. X* » и « *ВХ. Y* » оба являются входами каналов вертикального отклонения луча. В некоторых случаях входной сигнал может содержать кроме переменной (~) еще и постоянную составляющую (=). Выбор режима для наблюдения того, или иного сигнала осуществляется переключателями (с символами  $\sim$ ,  $\perp$ ,  $=$ ), находящимися над высокочастотными разъемами. Если переключатели находятся в положении  $(\perp)$ , то это означает, что оба входа закорочены на землю. В этом случае изображение на экране отсутствует.
- 3. Ручки «*ФОКУС*» , «*ЯРКОСТЬ*» , «*ПОЛОЖЕНИЕ ЛУЧА Y*1 , *Y*2 » служат для фокусировки, регулировке яркости и перемещения луча (по вертикали) на экране осциллографа.
- 4. С помощью ручки « *X* » луч перемещается по экрану горизонтально.
- 5. Ручки « *ВОЛЬТ / ДЕЛ плавно* » служат для изменения коэффициента усиления каналов вертикального отклонения.
- 6. Кнопка « 1 5  $\times$  $\times$ » служит для увеличения чувствительности каналов

вертикального отклонения в *5* раз.

- 7. Кнопка « 1 10  $\times$  $\times$ » для увеличения частоты развертки осциллографа в *10* раз.
- 8. Ручки « *ВРЕМЯ / ДЕЛ* » и « *РАЗВ/ПЛАВНО* » служит для ступенчатого и плавного изменения длительности (частоты) развертки.
- 9. Ручка «*СТАБ*» и переключатели « *ПОЛЯР. СИНХР* », « *СИНХР.* », «*ИСТОЧН*. *СИНХР*.» служат для получения устойчивого изображения на экране осциллографа.
- 10.Переключатель «*РЕЖИМ*» служит для установки режима отображения сигналов по каналам «*Вх. X*» и «*Вх. Y*» на экране осциллографа. Если переключатель находится в положениях « *кн 1*» или « *кн 2* », то на экране отображается сигнал только одного канала – *1*-го или *2*-го. В положении « *кн 1, 2* » на экране отображаются одновременно сигналы, поступающие по каналам *1* и *2*. В положении « *кн. 1+2* » отображается сигнал, равный сумме напряжений, поступающих по каналам *1* и *2*.

Положение остальных ручек и переключателей при выполнении данной работы не имеет значения.

# **Цифровой вольтметр** *В7-22А***.**

![](_page_19_Picture_9.jpeg)

Рис. 7

Цифровой вольтметр *В7-22А* (мультиметр) служит для измерения напряжения на конденсаторе *С* колебательного контура. Передняя панель цифрового вольтметра изображена на рис. 7.

# **Назначение основных органов управления цифрового вольтметра** *В7-22А***.**

- 1. Тумблер «*СЕТЬ*» служит для подключения цифрового вольтметра *В7-22А* к сети переменного напряжения ~ *220 В*. При включении тумблера должны засветиться цифровые индикаторы прибора.
- 2. Группа кнопок отмеченная, числами «*0.2*», «*2*», «*20*», «*200*», и «*2000*», служит для выбора диапазона измерения прибора.
- 3. Группа кнопок, отмеченная символами «-*V* ~», «*mA*» и «*kΩ*», служит для выбора режима работы прибора: измерения постоянного (переменного) напряжения, измерения тока, измерения сопротивления.
- 4. Гнезда , отмеченные символами «  $0 - 300$  $0 - 1000$ *V V*  $\overline{a}$  $-1000V -$ » и « » служат для подключения ко входу прибора переменного напряжения в диапазоне *0-300 В* или постоянного напряжения *0-1000 В*.
- 5. Гнезда, отмеченные символами «0-2» и «\*» или «*I,R*» и «\*», служат соответственно для измерения постоянного или переменного напряжения в диапазоне *0-2 В*, тока или сопротивления.

# **ПОДГОТОВКА К ИЗМЕРЕНИЯМ.**

1. **Следуя схеме соединений (рис. 8) подключить к блоку элементов колебательного контура:** генератор *Г4-102А*, частотомер *ЧЗ-63* (либо *ЧЗ-63 / 1М*), осциллограф *ОСУ-20*, вольтметр *В7-22А*.

а) Общую шину сопротивлений  $R_1, R_2, R_3$  и  $R_4$  соединить кабелем с разъемом «*ВЫХОД μV* » генератора *Г4 – 102А*. Второй разъем «*ВЫХОД 1V* » генератора соединить кабелем с разъемом « *0.1 – 200 MHz* » блока «*КАНАЛ А* » частотомера *ЧЗ-63* ( или разъемом блока « *ВХОД А* » частотомера *ЧЗ-63 / 1М*.

 б) Клеммы « *ГЕНЕРАТОР* » и « *ВЫХ* » на панели блока элементов соединить кабелем соответственно с разъемами « *ВХ. Y* » и « *ВХ. X* » осциллографа *ОСУ-20*.

 в) Вторую пару клемм « *ВЫХ*. » на панели блока элементов соединить с клеммами *0-300V* цифрового вольтметра *В7-22А*.

# 2. **Установить в исходное состояние ручки управления приборов**.

### **Генератор** *Г4-102А***:**

ручки тумблеров « ВКЛ.» установить в верхнее положение,

- ступенчатый переключатель выходного напряжения установить в положение  $\times 10^5$ , а регулятор плавной регулировки выхода повернуть до упора по часовой стрелке,
- установить второй поддиапазон частоты работы генератора: нажать и зафиксировать кнопку *2* из группы кнопок « *УСТАНОВКА ЧАСТОТЫ MHz* »,
- убедиться в том, что ручка «*УРОВЕНЬ МОДУЛЯЦИИ*» повернута до упора против часовой стрелки, переключатель *М%* находится в положении «*0*», а тумблер, расположенный справа от разъема « *АМ* » находится в положении « *ВНЕШ*.».

#### **Частотомер** *ЧЗ-63***:**

- нажать и зафиксировать кнопку *f* в группе кнопок « *РОД РАБОТЫ* »,
- установить переключатель « *ВРЕМЯ СЧЕТА mS / МНОЖ*. » в положение *10<sup>3</sup>* . Положение переключателя « *МЕТКИ ВРЕМЕНИ*, *s* » произвольное,
- кнопки «*СУММ*» и «*ПУСК*» должны быть отжаты,
- переключатели « *~*  $=$ » и «  $1:10$  $1:1$ *: :* » в блоке «*КАНАЛ А*»

установить соответственно в положение «~» и «1:1». Положение остальных переключателей этого блока произвольное,

- переключатель « *A B* » в блоке « *КАНАЛ B* » установить в положение «*А*»,
- положение переключателей в блоке «КАНАЛ Б» произвольное.

#### **Частотомер** *ЧЗ-63/1М***:**

- нажать и зафиксировать кнопку « *ЧАСТ. А* » в блоке « *РОД РАБОТЫ* »,
- нажать и зафиксировать кнопку « *1s* » в блоке « *ВРЕМЯ ИЗМЕРЕНИЙ* »,
- положение кнопок в блоке « *ВХОД А* » произвольное.

#### **Осциллограф** *ОСУ-20***:**

- ручки «*ФОКУС*», «*ЯРКОСТЬ*», «*ПОЛОЖЕНИЕ ЛУЧА*», «*стаб*», « *X* », «*РАЗВ* / *ПЛАВНО*» установить в среднее положение,
- нажать и зафиксировать кнопки « 1 5  $\times$  $\times$ », « 1 10  $\times$  $\times$ », « *калибр плавно* »,
- кнопка «*инверсия*» должна быть отжата, *поляр*
- положение кнопки « *синхр* » произвольное,
- переключатели « ~, 1, = » установить в положение « ~ »,
- переключатель « *РЕЖИМ* » установить в положение « *кн*  $1, 2$  »,
- переключатели « *СИНХР* », « *ИСТОЧН СИНХР* » установить соответственно в положения « *норм* » и « *кан 1* »,
- регуляторы чувствительности осциллографа по каналам X и Y « *ВОЛЬТ / ДЕЛ* » установить соответственно в
	- *ПЛАВНО*

положения « *2* » и « .*1* ».

#### **Цифровой вольтметр В7-22А:**

- нажать и зафиксировать кнопку « *V* ~ » в группе кнопок выбора режима измерений,
- нажать и зафиксировать кнопку « *20* » в группе кнопок выбора диапазона измерений.
- 3. **На панели блока элементов собрать колебательный контур**, состоящий из катушки индуктивности *L1*, конденсатора *С<sup>1</sup>* и сопротивления *R1*.

С помощью кнопок и тумблеров « *СЕТЬ* » включить все приборы и прогреть их в течение *10* минут.

# **ПРОВЕДЕНИЕ ИЗМЕРЕНИЙ.**

С помощью ручки « *СТАБ* » и « ФОКУС » на передней панели осциллографа добиться устойчивого и четкого изображения на экране напряжений на конденсаторе *С* колебательного контура и генераторе. С помощью ручек « *ВРЕМЯ / ДЕЛ* » и « *ЯРКОСТЬ* » установить на экране удобное для наблюдений число колебаний и их яркость. С помощью ручек « *ПОЛОЖЕНИЕ ЛУЧА* » « *Y*1 », « *Y*2 » и « *X* » расположить изображения в центре экрана. После этого можно приступить к измерениям.

### **УПРАЖНЕНИЕ 1.**

# **Снятие резонансной кривой колебательного контура из элементов**  $L_1, C_1, R_1$ .

Плавно изменяя частоту *f* выходного напряжения генератора, найти резонансную частоту *f р.* колебательного контура. При изменении частоты обратить внимание на то, что амплитуда колебаний напряжения *Uа.* на конденсаторе (*следить за изображением на экране осциллографа*) изменяется с изменением частоты *f* , в то время как амплитуда выходного напряжения генератора остается без изменения. При наступлении резонанса  $(f = f_p)$  напряжение  $U_{a, p e s}$  достигает максимального значения.

Показания частотомера  $f_p$ .  $\kappa \Gamma \psi$  и цифрового вольтметра  $U_{\vartheta \phi \phi}$ .  $p_{\vartheta \phi}$ . В при резонансе запишите в столбец  $f_{pe}$  таблицы 1.

Для построения резонансной кривой всего необходимо произвести 11 измерений - пять измерений до наступления резонанса и пять после. Для того, чтобы точки были равномерно распределены на резонансной кривой, поступают следующим образом: уменьшают частоту генератора до тех пор пока показания вольтметра не станет равным  $U_1 = 0, 2 \cdot U_{p, \text{odd}}$ .

Соответствующие значения частоты и напряжения записывают в столбец 1 таблины 1.

![](_page_23_Figure_3.jpeg)

После записи возвращаются к частоте  $f_{p}$  и увеличивают частоту до тех пор, пока показания вольтметра вновь не станут равными  $0, 2 \cdot U_{p, 9\not\sim p}$ . Новые

значения частоты и напряжения записывают в столбец 11 таблицы 1. Остальные измерения проводят при напряжениях на конденсаторе, которые вычисляют по формуле  $U_i = U_{i-1} + (U_{p, \text{mod} \phi} - 0.2 \cdot U_{p, \text{mod} \phi})/5$ . Результаты всех измерений заносят в соответствующие столбцы таблицы 1.

Для построения резонансной кривой заполняют последнюю строку таблицы, в которую записывают результаты вычислений амплитудных значений напряжений  $U_{a,i}$  на конденсаторе:  $U_{a,i} = \sqrt{2} \cdot U_{ab\phi,i}$ .

Таблица 1

| $L_1, C_1, R_1$                                              | $\overline{1}$ | $\overline{2}$ | $\mathfrak{Z}$ | $\overline{4}$ | 5 <sup>5</sup> | f,<br>$pe$ 3. | 7 | 8 | 9 | 10 | 11 |
|--------------------------------------------------------------|----------------|----------------|----------------|----------------|----------------|---------------|---|---|---|----|----|
| $f$ , $\kappa \Gamma$ ų                                      |                |                |                |                |                |               |   |   |   |    |    |
| $U_{\textit{\text{3}}\phi\phi\textit{\text{.}}\ \rho}$ , $B$ |                |                |                |                |                |               |   |   |   |    |    |
| $U_a$ , $B$                                                  |                |                |                |                |                |               |   |   |   |    |    |

### УПРАЖНЕНИЕ 2.

### Снятие резонансной кривой колебательного контура из элементов  $L_1, C_2, (R_1, R_2)$ .

Собрать на панели блока элементов вначале колебательный контур  $L_1, C_2, R_1$ , затем колебательный контур  $L_1, C_2, R_2$  и снять их резонансные кривые. Измерения проводят так же, как в упражнении 1. Результаты измерений заносят в таблицы 2 и 3, аналогичные таблице 1, и заполняют последние строки этих таблиц.

# ОБРАБОТКА РЕЗУЛЬТАТОВ ИЗМЕРЕНИЙ.

На миллиметровой бумаге формата А4 построить резонансные кривые, снятые в упражнениях 1 и 2. По оси абсцисс (ось  $f$ ) выбрать масштаб

Таблица 5

25

*1 см* - *5 кГц* , по оси ординат ( ось *Ua.* ) *1 см - 0,2 В*. Соединить экспериментальные точки плавной кривой (желательно с помощью лекала). Начало отсчета по шкале *f* выбрать так, чтобы кривые располагались в центре листа. На уровне 2 *a.рез. a. U*  $U_a = \frac{U_a \cdot p e^a}{\sqrt{U_a}}$  на каждой кривой провести горизонтальную линию. На основании данных таблиц и графиков вычислить:

- по формуле  $C = \frac{1}{\omega^2}$ 1 1 *p C*  $\omega_n^2L$  $=\frac{1}{\sqrt{2}I}$ , где  $\omega_p = 2\pi f_p$ , электрические емкости
	- конденсаторов контуров в пикофарадах (*1 пФ* = *10 -12 Ф* ),
- по формуле  $\Delta \omega = \omega_2 \omega_1$  полосы пропускания контуров в  $p a \partial/c$ ,
- по формуле  $R = \Delta \omega L_1$  активные сопротивления контуров в  $O_M$ ,
- по формуле  $Q = \frac{\omega_p}{\omega_p}$  $\omega$  $=$  $\Delta$ добротности контуров,
- по формуле *Q*  $\delta = \frac{\pi}{\epsilon}$  логарифмические декременты затуханий контуров.

При вычислениях воспользоваться данными таблицы 4 для значений *L1*. В таблице 4 значения *L1* даны в микрогенри ( *мкГн* ), ( *1 мкГн = 10 -6 Гн*. )

![](_page_25_Picture_317.jpeg)

![](_page_25_Picture_318.jpeg)

Результаты измерений представить в виде таблицы 5.

#### **Контрольные вопросы.**

- 1. Какие элементы входят в состав колебательного контура?
- 2. Какими параметрами характеризуется колебательный контур?

- 3. Добротность колебательного контура. Физический смысл.
- 4. Вывести формулу для вычисления собственной частоты колебаний идеального колебательного контура.
- 5. Записать дифференциальное уравнение свободных колебаний с затуханием и общий вид его решения (для заряда *q* ).
- 6. Декремент затухания колебательного контура. Физический смысл.
- 7. Влияние затухания на частоту собственных колебаний контура.
- 8. Логарифмический декремент затухания колебательного контура. Физический смысл.
- 9. Резонанс. Определение.
- 10. Резонансная кривая. Влияние затухания на резонансную частоту и форму резонансной кривой.

# **ЛИТЕРАТУРА.**

- 1. Белов Д.В. «Электромагнетизм и волновая оптика», Издательство Московского университета, 1994 г.
	- Глава IV. Законы электрического тока.
		- §13 Электрические колебания,
			- стр. 102-110.
- 2. Савельев И.В. «Курс общей физики», книга 2, Электричество и магнетизм. Изд. Москва Наука – Физматлит. 1998 г.
	- Глава 13. Электрические колебания.
		- 13.2 Свободные колебания в контуре без активного сопротивления, стр. 310.
		- 13.3 Свободные затухающие колебания, стр. 313.
		- 13.4 Вынужденные электрические колебания, стр. 317.